# New EDIF Netlist Controls

#### *Synplicity provides you with the ability to control the formatting of EDIF netlists for use with Xilinx FPGAs.*

*by Margaret E. Albrecht, Technical Marketing Manager, Synplicity, maggie@synplicity.com*

> **THE MANUS CONSIDER SERVIS CONTROLLED SERVIS CONTROLLED TO THE MANUSCRIPT OF THE MANUSCRIPT OF STATE OF STATE SERVIS CONTROLLED STATES CONTROLLED STATES OF STATES OF STATES OF STATES OF STATES OF STATES OF STATES OF STATES** here are several commonly used conventions for delimiting busses in netlists such as EDIF. Mixing convenflow, so Synplicity has added additional user control to allow easier conformance to your chosen convention.

As of Synplify 5.1 and later releases, you can specify the bus format and the case of nets in the Xilinx EDIF netlist. The two new attributes, syn\_edif\_bit\_format and

syn\_edif\_scalar\_format, allow you to specify the format either directly in HDL code, or by applying the attribute preferences graphically in Synplify's constraints editor (SCOPE).

### **How to Apply the syn\_edif\_bit\_format Attribute**

Applied to the top level, and all black box modules and components in a design,

syn\_edif\_bit\_format can be specified for vectors and takes the following values:

- $\bullet$  "%C<%i>" Use <> to delimit bits of a bus.
- $\bullet$  "%C[%i]" Use [ ] to delimit bits of a bus.
- $\bullet$  "%C(%i)" Use ( ) to delimit bits of a bus.
- $\bullet$  "%C\_%i" Use \_ to delimit bits of a bus [implies syn\_noarray\_ports=1].
- l "%C%i" Append bit to the name of a bus [implies syn\_noarray\_ports = 1].

The value of C can be:

- $\bullet$  u To upshift the case of the base name of a bus.
- $\bullet$  d To downshift the case of the base name of a bus.

n – To preserve the case of the base name of a bus.

How to Apply the syn\_edif\_bit\_format Attribute in a Constraint File (.sdc) or Graphically in SCOPE:

# Attributes

define global attribute syn edif bit format {%n[%i]}

Note that %u and %d can be substituted for %n for upshifting and downshifting the base name.

Figure 1, shows a screen shot of Synplify (upper left), HDL Analyst – RTL View (upper right), SCOPE graphical constraints editor (left center), Verilog source file (lower left), and the Synplify EDIF netlist (lower right). This screen shot shows how you can set an EDIF netlist attribute in SCOPE (left center). The side by side netlists (bottom left and right) illustrate the change in the bit format from your HDL source (bottom Left: [3:0] Y) to the EDIF netlist output (bottom right: Y<3:0>).

*(Continued)*

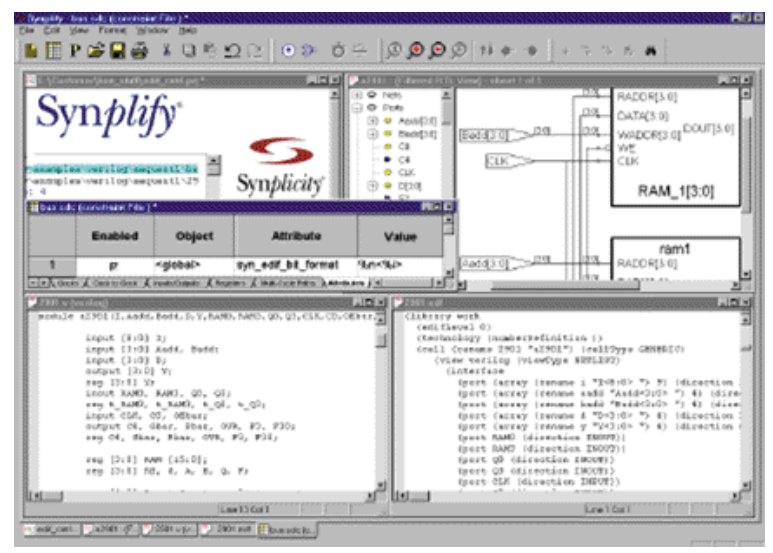

*Figure 1*

# **Applying the syn\_edif\_scalar Attribute**

Applied to top level and black box modules and components in a design, the syn\_edif\_scalar\_format can be applied on scalars and takes the following values:

- l "%u" Upshifts the case of the base name of a scalar.
- l "%d" Downshifts the case of the base name of a scalar.
- l "%n" Preserves the case of the base name of a scalar.

# **Verilog**

Apply on a module basis:

module test(...) /\* synthesis  $syn\_edif\_bit\_format =$ "%d[%i]" syn\_edif\_scalar\_format = "%u" \*/

# **VHDL**

Apply on an architecture/component basis:

#### Component

);

component test port( …

end component; attribute syn\_edif\_bit\_format string; attribute syn\_edif\_scalar\_format : string; attribute syn\_edif\_bit\_format of test component is "%u(%i)"; attribute syn\_edif\_scalar\_format of test component is "%u";

Architecture

architecture rtl of test is attribute syn\_edif\_bit\_format string; attribute syn\_edif\_scalar\_format : string; attribute syn\_edif\_bit\_format of rtl

architecture is "%u(%i)"; attribute syn\_edif\_scalar\_format of test component is "%u";

Applying the syn\_edif\_scalar\_format Attribute in a Constraint File (.sdc) or Grapically in SCOPE: # Attributes

define\_global\_attribute syn\_edif\_scalar\_format {%n}

Note that %u and %d can be substituted for %n for upshifting and downshifting of the base name. Attribute Examples given a bus definition, My\_Bus[1:0]:

- l %n<%i> should rename My\_Bus to: My\_Bus<1:0>.
- l %u(%i) should rename My\_Bus to: MY\_BUS(1:0).
- %d[%i] should rename My\_Bus to: my\_bus[1:0].
- l %n\_%i should rename My\_Bus to: My\_Bus\_1 My\_Bus\_0.
- l %u%i should rename My\_Bus to: MY\_BUS1 MY\_BUS0.

# **Summary**

This article shows how to control the formatting of Synplicity-Xilinx EDIF netlist in your designs. By providing an interface to customize the Synplify netlist, you can integrate high-performance IP or legacy code with a variety of net nomenclatures into your existing Synplify design flow.  $\Sigma$ 

For more information about Synplify, SCOPE, and HDL Analyst, please see the Synplicity website at <http://www.synplicity.com>